## **DeepStory** Lisa A. Alzo reviews a new animated storytelling tool from MyHeritage

*www.myheritage.com* launched LiveStory (latterly changed to DeepStory). DeepStory lets you create animated videos of your ancestors telling their life stories, using only a still photograph and a little of an ancestor's o n march 2022 subscription genealogy company MyHeritage *www.myheritage.com* launched LiveStory (latterly changed to DeepStory). DeepStory lets you create animated videos of your ancestors telling their life stories, using only a still photograph and a little of an ancestor's own text. See the announcement at *https:// family-stories.* This was an expansion of DeepNostalgia – an artificial intelligence-based family photo animation tool the service launched with its partner, D-ID *www.d-id.com*, in 2021. I reviewed DeepNostalgia for the August/September 2021 issue of Internet Genealogy.

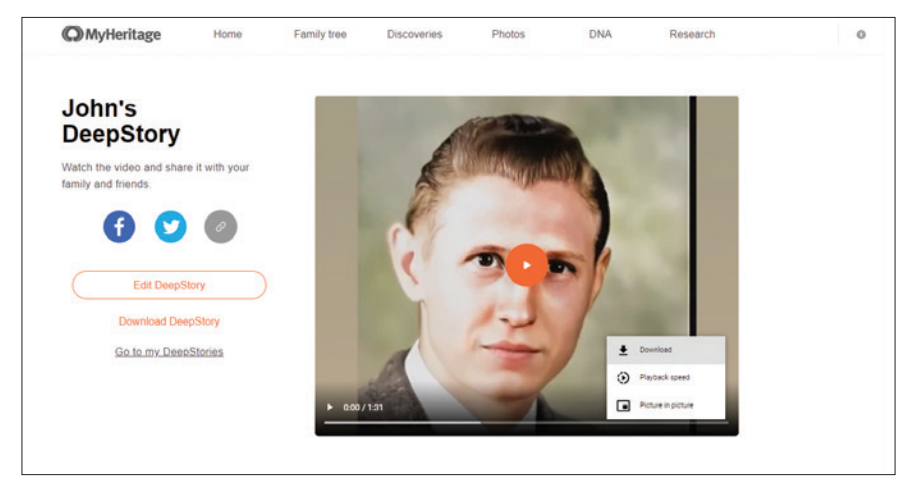

This screen capture of the MyHeritage DeepStory Screen shows the produced DeepStory for John Alzo that is ready to view, edit, download, or share.

## How DeepStory Works

Users can sign up for an account to test-drive the technology for free several times. MyHeritage Complete plan subscribers have unlimited access to DeepStory.

With DeepStory, users can create animated versions of ancestors' photos with the subjects "narrating" their own stories. Movements are generated and mapped to the photos using AI-technology. Access DeepStory in the Photos section of the website or the MyHeritage app, or get started at *www.myheritage.com/deepstory* to upload a photo of an ancestor and automatically convert it to a video biography after filling in some personal details, such as First name, Last name and checking a box to indicate Male or Female. Then simply add a new chapter (as many as you'd like) and click Create DeepStory.

If you already have a family tree on MyHeritage, the service should be able to create a DeepStory for you in a few clicks on the site. Use the information and photos in your tree to generate a script, by choosing a person from the list. Simply select a person from a list. If you have a family tree on MyHeritage, but the person you would like to create the DeepStory for is not on the suggested list, you can create the DeepStory easily by finding the person first on your family tree. If you prefer, you can write and edit the text of the videos yourself, selecting from more than 140 voices in 31 languages, then preview the result. To watch and edit the video, access it from the DeepStories section and click the three dots in the bottom left corner of the story box and click Edit. Then click 'Change Photo' and upload or drag and drop a new photo. Edit any text, click Voice 'Options' to change the voice (if desired\_ and then click 'Save & Create' (orange button at the top right of the screen), and wait for a new video to be produced. From the 'Your Deep Stories' section, you can also download and share your video. You may see more Suggested DeepStories underneath your newly created video. You can then select a person to create their DeepStory. MyHeritage will not suggest or permit the creation of a DeepStory for a living person.

## Thoughts and Observations about DeepStory

I created a DeepStory for my father, John Alzo. MyHeritage used the biographical information in his entry and the photo in my family tree. (I later decided to change the photo after the video was produced by uploading a new one). While